# **Instalação do FASM - Flat Assembler :** <http://flatassembler.net/>

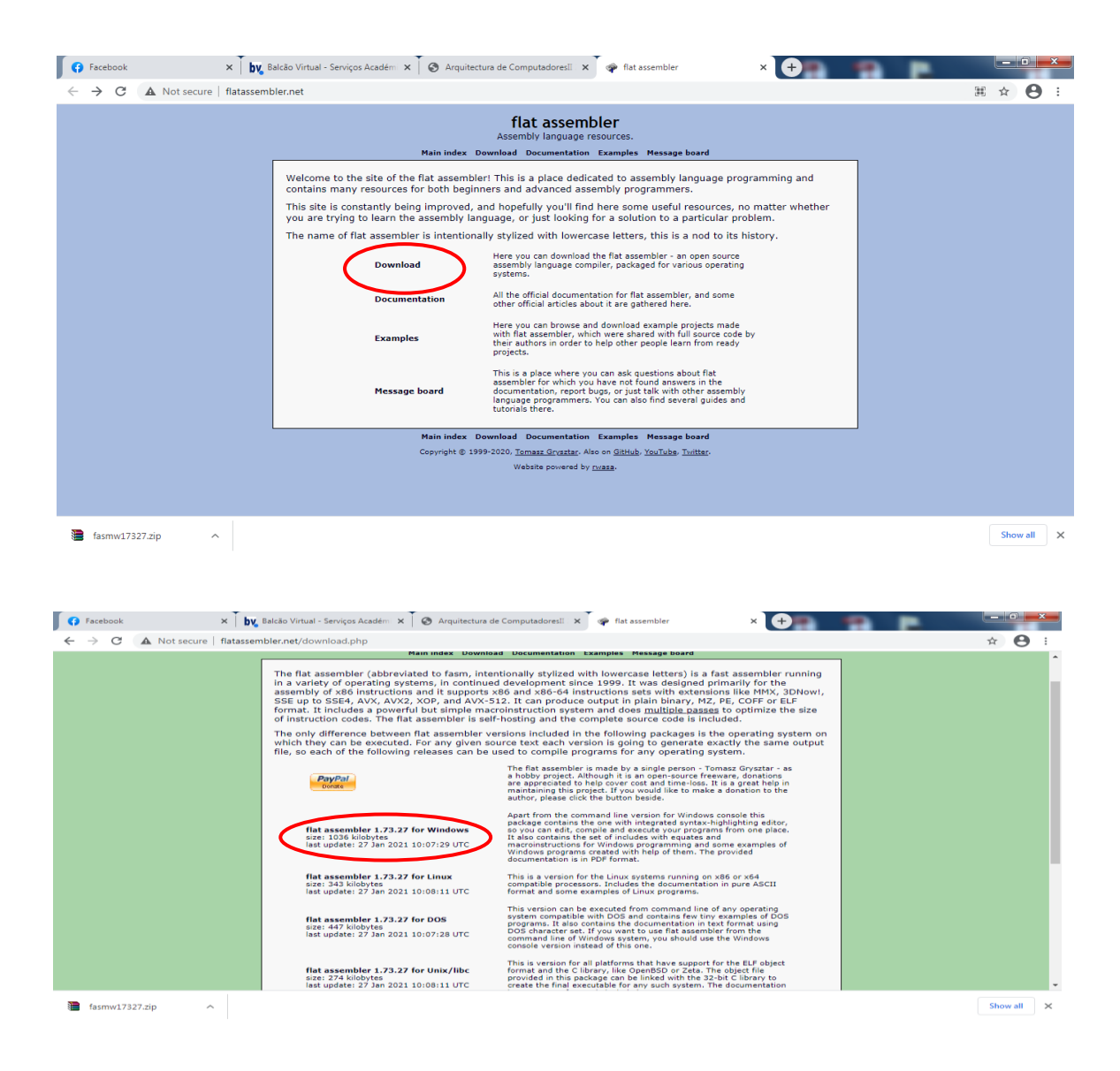

Dentro do .zip está o aplicativo "FASMW.EXE" que é o IDE (ambiente windows)

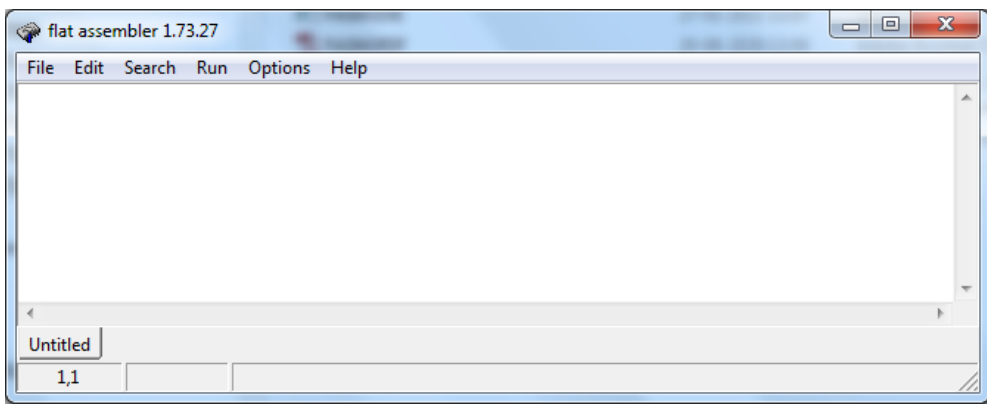

**FASMW** : IDE que permite editar/depurar/executar código em Assembly x86 em ambiente Windows

## **Primeiro exemplo**

Editar programa de teste em Assembly – função é escrever a palavra "UBI" no ecran (não importa não entender o código)

org 100h

mov ah, 40h mov bx, 1 mov cx, 3 mov dx, msg int 21h

mov ah, 07h int 21h

mov ah, 4ch int 21h

msg db "UBI"

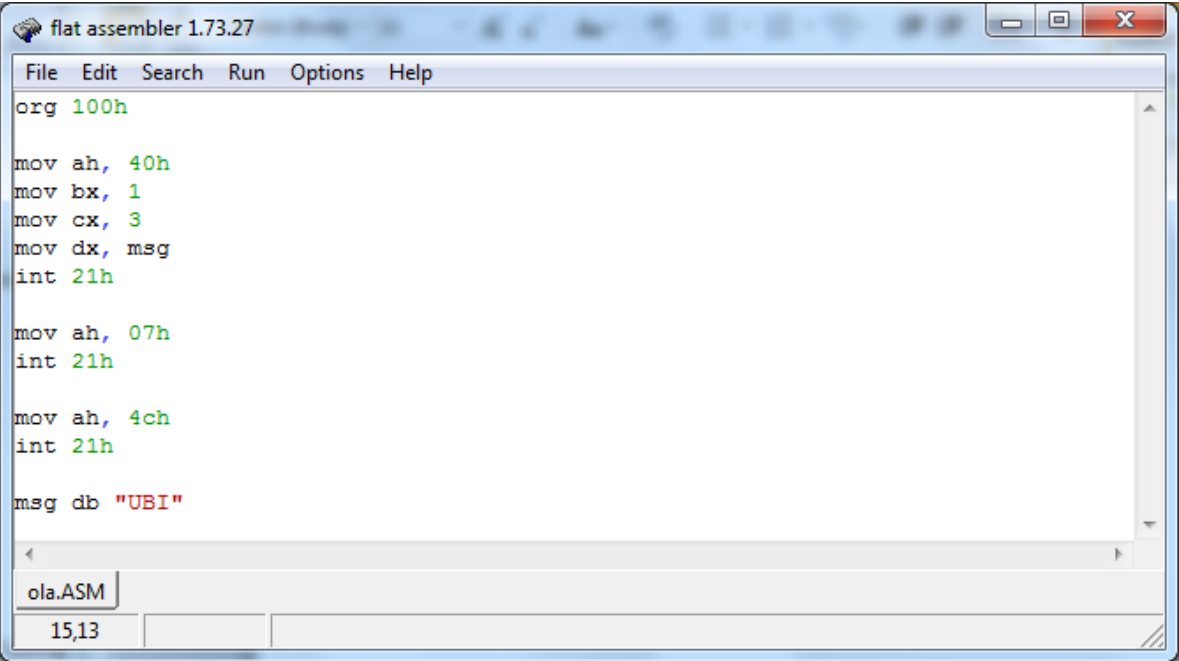

Ter em atenção para não cometer erros de digitação – se tal acontecer corrigir de acordo com as mensagens do IDE

Em seguida executar "Run>Run" (o IDE obriga a salvar o código)→ vai originar um erro:

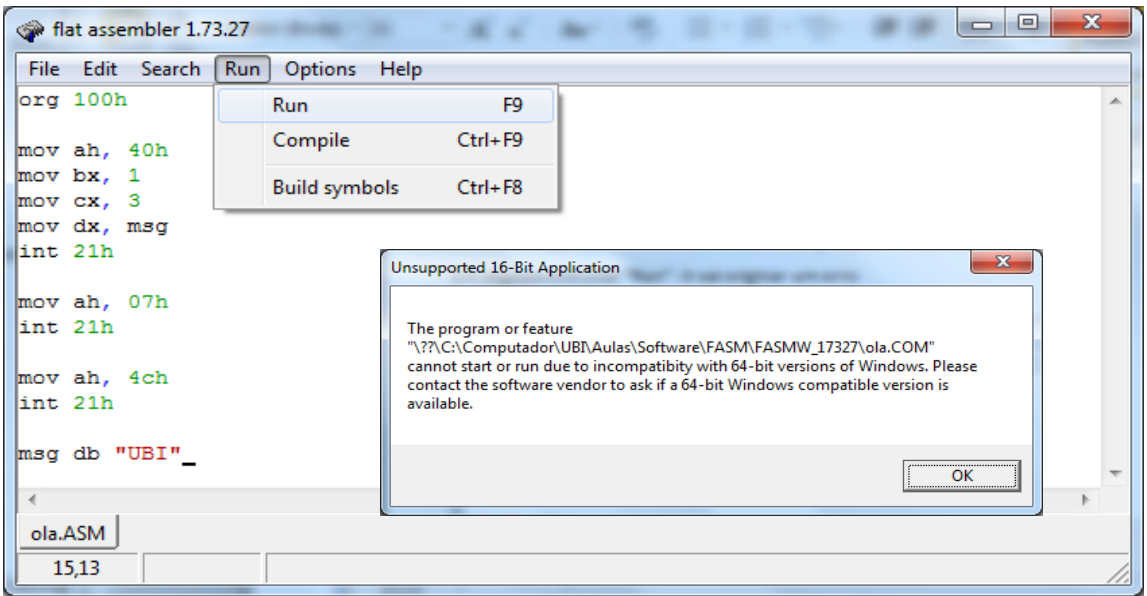

O problema resulta de se estar a usar o FASM em modo de 16 bit (modo MSDOS), o que não é possível diretamente usando um sistema operativo acima do Win XP.

-----------------------------------------------------------------------------------------------------------------------------

**NOTA:** o FASM vai ser usado em modo 16 bit (modo MSDOS), pelo que os exemplos não correm acima do WinXP

Para resolver este problema podem usar-se dois métodos:

- 1) Instalação de uma máquina virtual com WinXP ex: Oracle Virtual Box ,<https://www.virtualbox.org/>
- 2) Uso do DOSBox

**--------------------------------**

### **DOSBox – permite executar exemplos do FASM (corre em qualquer sistema operativo)**

<https://pt.wikipedia.org/wiki/DosBox>

[https://www.dosbox.com/wiki/Basic\\_Setup\\_and\\_Installation\\_of\\_DosBox](https://www.dosbox.com/wiki/Basic_Setup_and_Installation_of_DosBox)

O DOSBox permite emular (simulador) um PC baseado no Intel x86, incluindo sons, gráficos e mouse, entre outros.

Download: <https://www.dosbox.com/> <https://sourceforge.net/projects/dosbox/> (versão portátil: [https://sourceforge.net/projects/portableapps/files/latest/download\)](https://sourceforge.net/projects/portableapps/files/latest/download)

Manual :<https://www.dosbox.com/DOSBoxManual.html>

1) Descarregar e instalar o DOSBox (versão atual, 0.74-3)

2) Executar o DOSBox  $\rightarrow$  cria uma janela DOS como abaixo e posiciona-se no drive Z

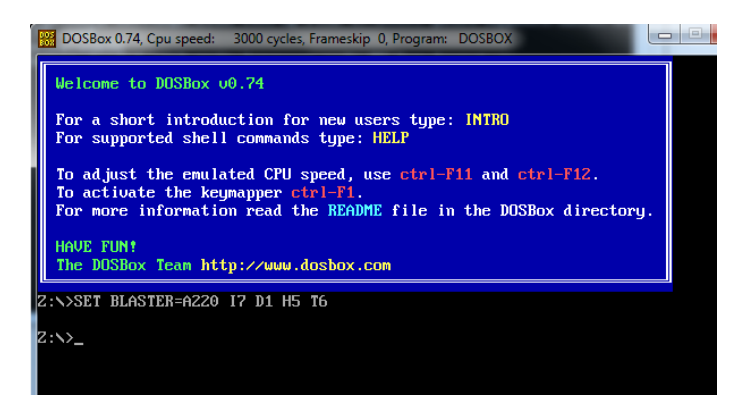

3) Montar um drive aonde serão executados os programas FASMW:

 $Z:\rangle$  mount <drive> <path>

 $\langle$ drive $\rangle$  = C, D, ... (não usar A, B, Z)  $\langle$   $\rangle$   $\langle$  path $\rangle$  = caminho para uma diretoria já existente

exemplo (c:\temp tem de existir previamente):

Z:\ $>$  mount c c:\temp -t dir <enter> (sala 6.15  $\rightarrow$  mount Z:\ $>$ C C:\users\ $\langle$ grupo $>$ ...) nota: -t dir → para garantir a atualização da diretoria, equivale ao comando >rescan

mudar para o drive para onde foi feito o mount:

 $Z:\rangle\geq c$ : <enter>  $C:\rangle \rightarrow$  fica posicionado na diretoria C:\temp

Comandos úteis

- listar os ficheiros da diretoria  $\rightarrow$  C: $>$  dir
- executar um ficheiro ".exe", ".com" ou ".bat"  $\rightarrow$  C: $\triangleright$  <file> ex: C: $\triangleright$  teste.com
- $\bullet$  limpar o écran (clear screen)  $\rightarrow$  C:\> cls
- sair do DOSBox (ou fechar a janela)  $\rightarrow$  C:\> exit ou ^F9
- $\bullet$  entrar/sair de modo full screen  $\rightarrow$  Alt+Enter
- atualizar a diretoria corrente  $\rightarrow$  C: $\rangle$ rescan ou ^F4

#### Configurar o DOSBox

permite executar comandos no arranque do DOSBox, evitando ter de os escrever repetidamente

1) abrir o ficheiro(com notepad): C:\Users\{username}\AppData\Local\DOSBox\dosbox-{version}.conf

2) na última linha inserir:

mount  $C$  C:\temp  $-t$  dir <enter> C: <enter>

#### **Usar o IDE/FASMW com o DOSBox**

- 1) criar um programa em Assembly/FASM: ex. "ola.asm"
- 2) em seguida "Run>Compile"  $\rightarrow$  cria o ficheiro "ola.com" (sem executar)

Notas: a) por defeito os ficheiros ficam na diretoria aonde está instalado o FASMW;

 b) o FASMW atribui automaticamente as extensões dos ficheiros (".asm", ".com") pelo que estas não devem ser incluídas ao inserir o nome;

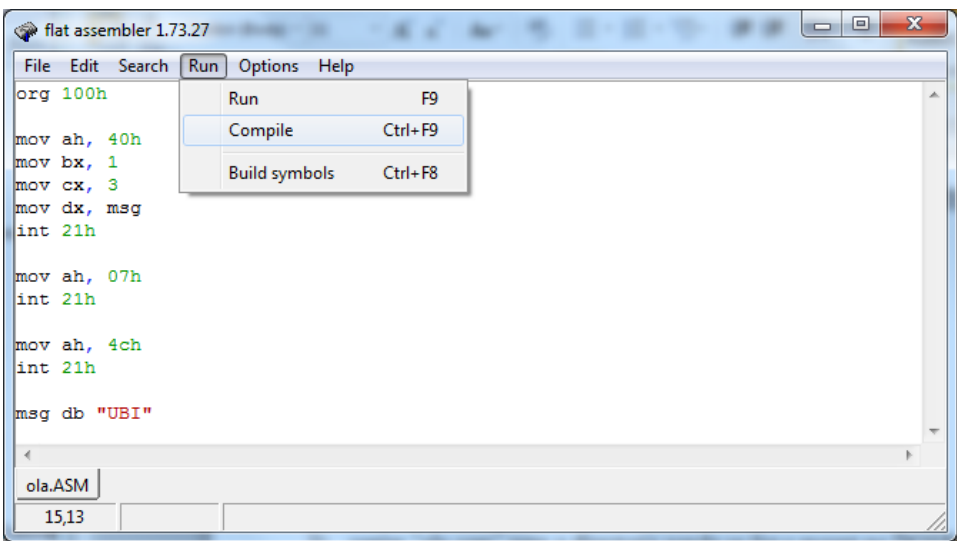

- 3) em seguida copiar "ola.com" para a directoria aonde se fez o mount no DOSBox: ex: "ola.com"  $\rightarrow$  C:\temp
- 4) executar o programa  $\rightarrow$  C:\> ola ou C:\> ola.com

escreve no ecran a palavra "UBI", a tecla <enter> termina a execução

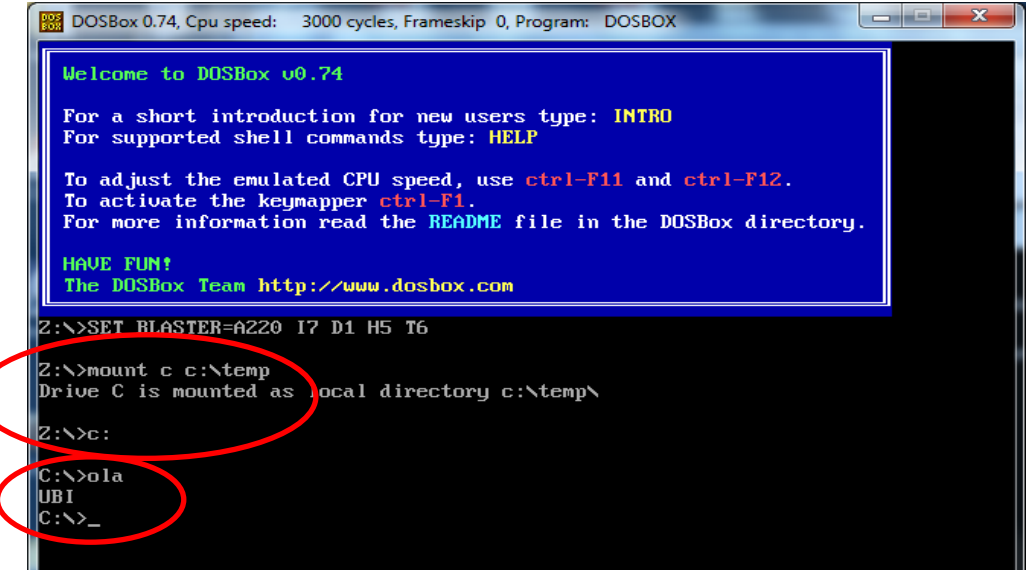

NOTA: para evitar a cópia "manual" do ficheiro "ola.com" para a diretoria do mount, pode usar-se a opção File>Save as... do FASMW, salvando o código fonte em c:\temp (em seguida o FASMW salva "ola.com" nesta mesma diretoria.